## $||||||||||||||||$ **CISCO**

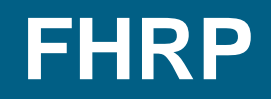

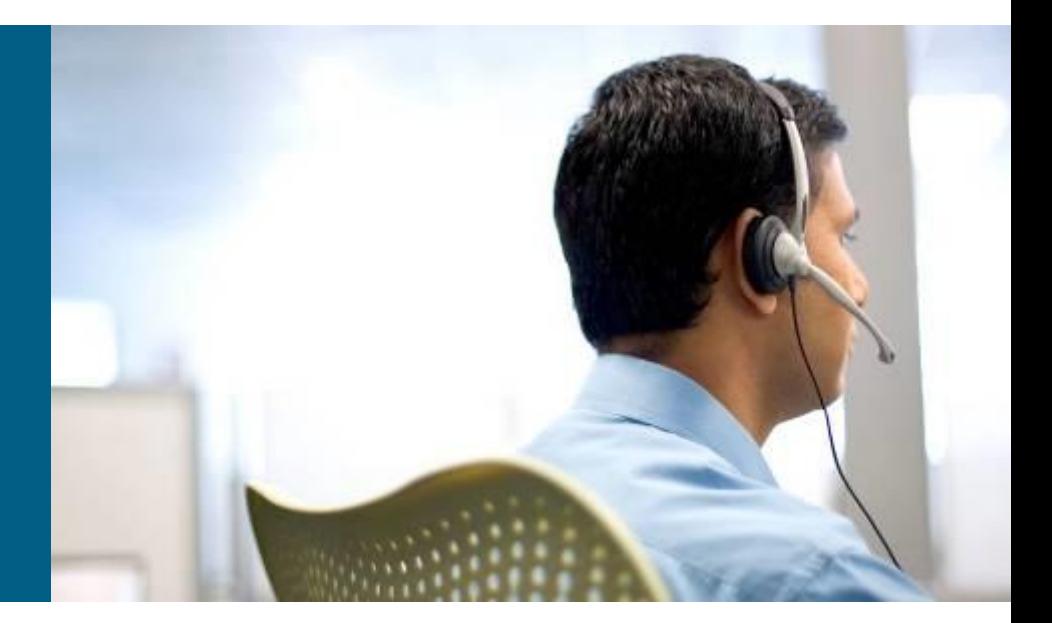

**SWITCH Module 5**

## **Lab 5.0: Prepare Topology**

- Create VLANs
	- $\blacksquare$  10 UIFS, 20 UPSY, 30 UPGM, 40 UITS
	- $\blacksquare$  9 Native, 99 Management
- Establish trunks (Dot1Q, Disable DTP)
- VTPv3
- **Create Etherchannels**
- Employ MSTP
	- **·** Instances 1
		- VLAN 9, 10, 20
	- Instance 2
		- VLAN 99, 30, 40
	- Instance 0 all other VLANs
	- setup root bridges
		- DLS1 for instance 1
		- DLS2 for instance 2
- Assign first four addresses to SVIs
	- $\blacksquare$  VLAN10 10.0.10.X /24, VLAN20 10.0.20.X /24
	- $\bullet$  VLAN30 10.0.30.X /24, VLAN40 10.0.40.X /24
- 

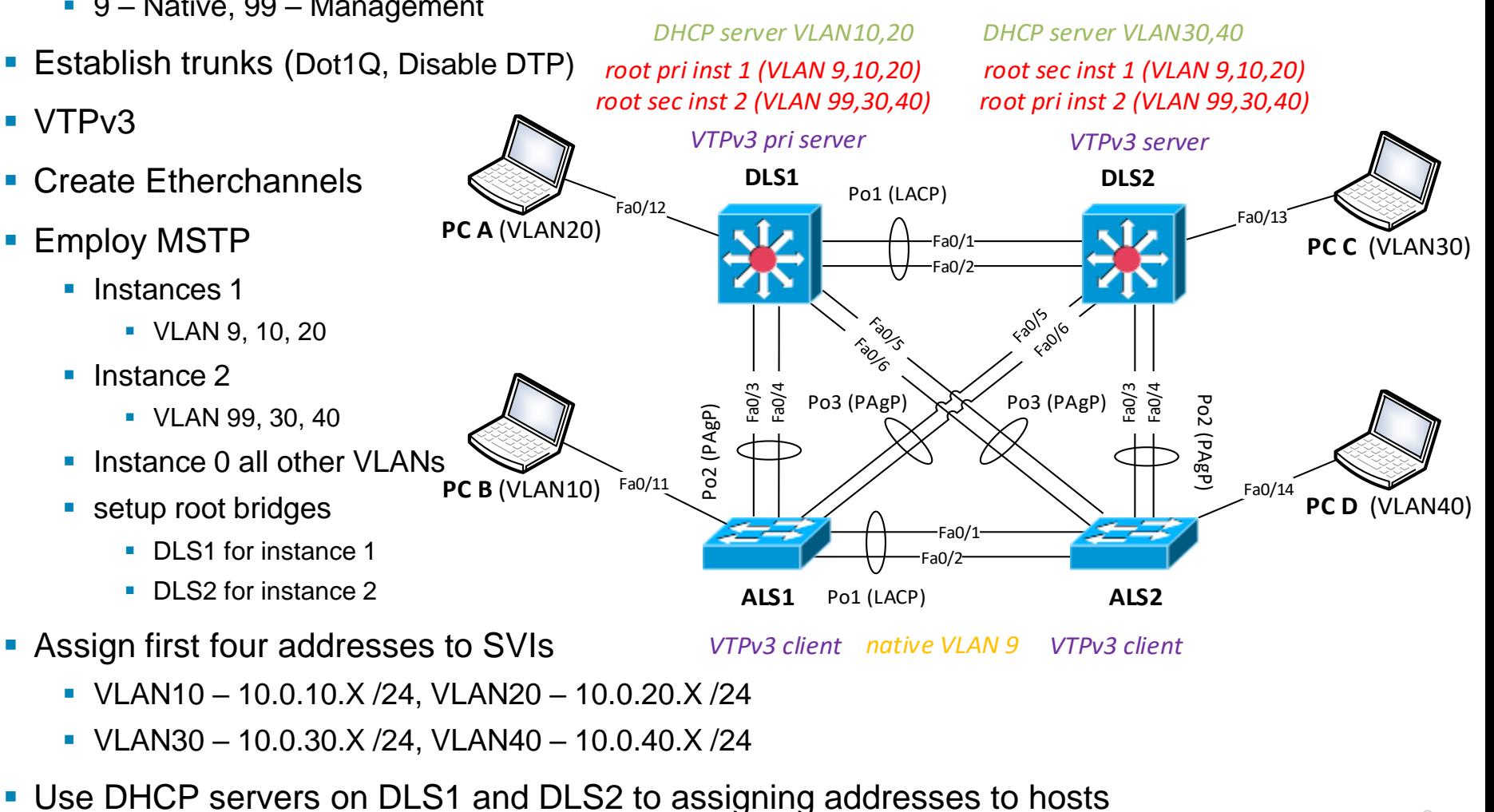

VTPv3 client native VLAN 9 VTPv3 client

## **Lab 5.1: Basic HSRP Deployment**

- Use the last usable address as HSRP virtual-gateway for hosts in VLANs 10,20,30,40
	- **(conf)# interface vlan [10,20,30,40]**
	- **(conf-if)# standby version 2**
	- **(conf-if)# standby** *X* **ip 10.0.***X***.254**
- **EXECTE Alter DHCP appropriately and renew leases**

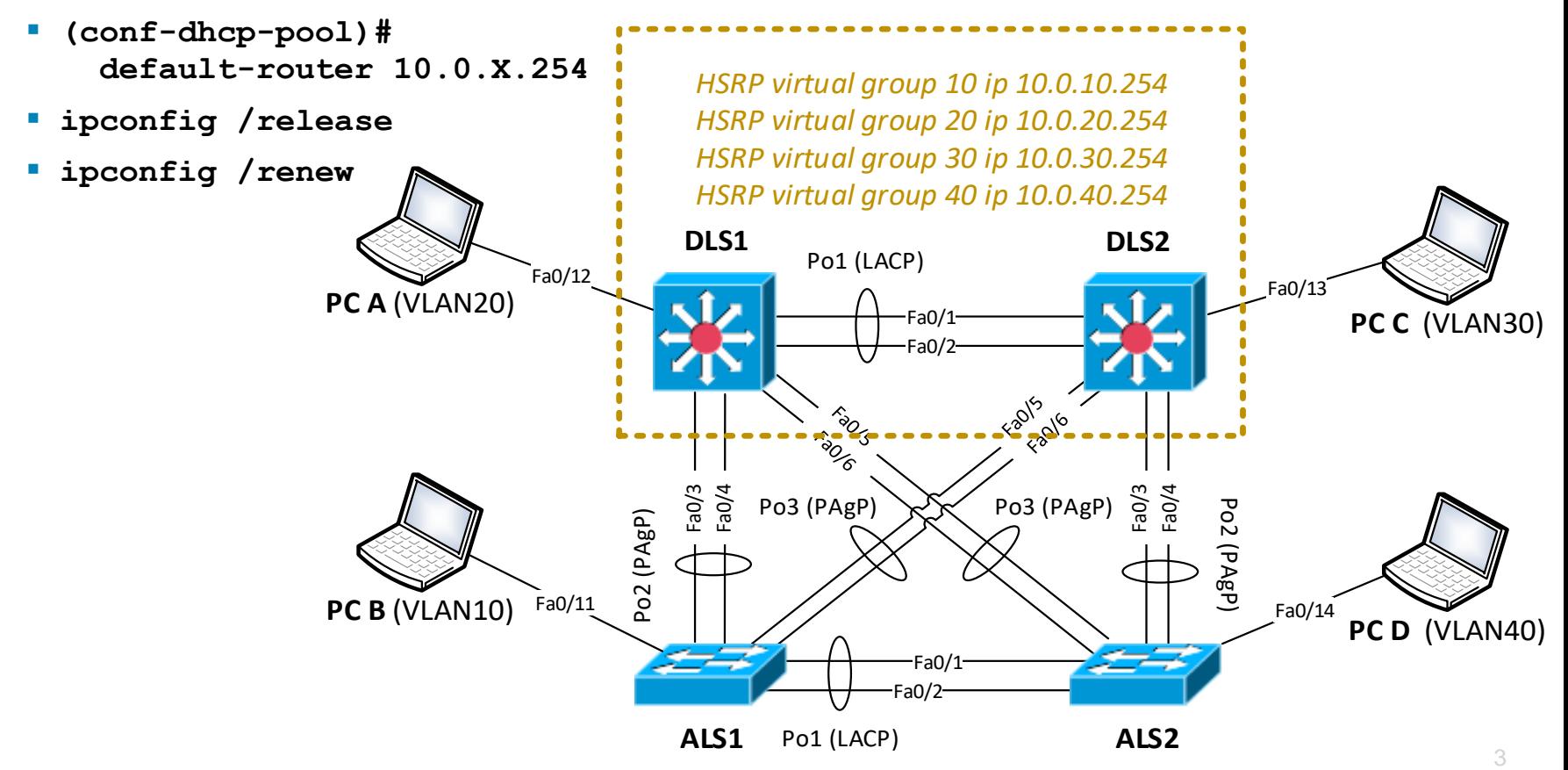

## **Lab 5: Why is Ping not working?**

▪*Beaware when pinging between PC\_A and PC\_B!*

- *Some DLS always misses route for ICMP Echo Request/Reply*
- *Ping only virtual-gateway*

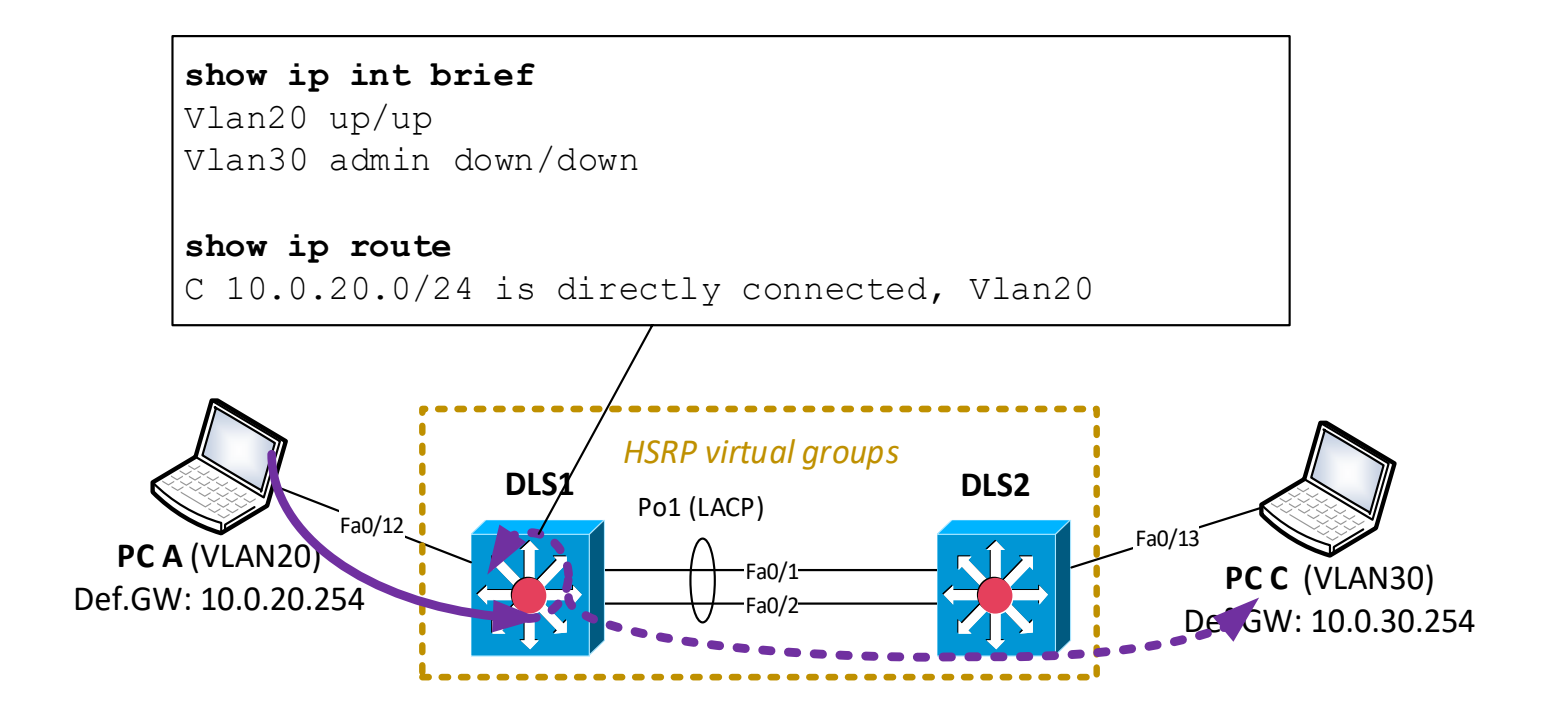

## **Lab 5.2: Prioritize Root Bridges**

- *Who is active and standby router?*
	- **show standby brief**
- **· Increase/Decrease priority:** 
	- **DLS1(conf-if)# standby 10 priority 150**
	- **DLS1(conf-if)# standby 20 priority 150**
	- **DLS2(conf-if)# standby 30 priority 150**
	- **DLS2(conf-if)# standby 40 priority 150**

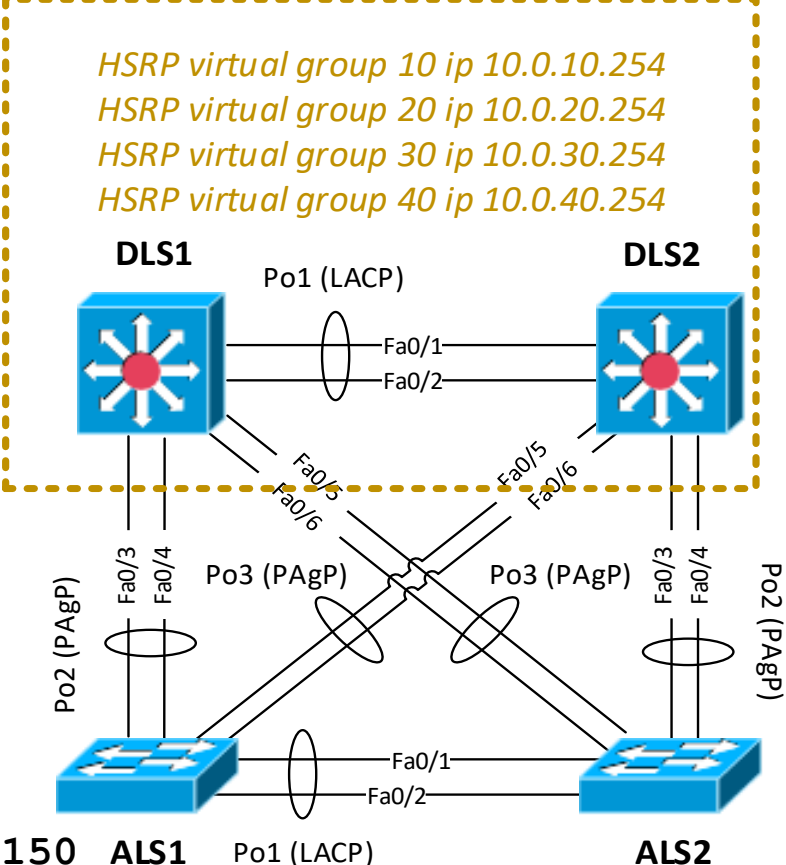

## **Lab 5.3: Understanding Preemption**

- 1) Start debugging HSRP FSM
	- **# debug standby events**
- 2) Disable/Enable SVI10 on DLS1
	- **(conf-if)# [no] shutdown**
- 3) Configure preemption on DLS\*
	- **(conf-if)# standby** *X* **preempt**
- 4) Disable/Enable SVI10 on DLS1

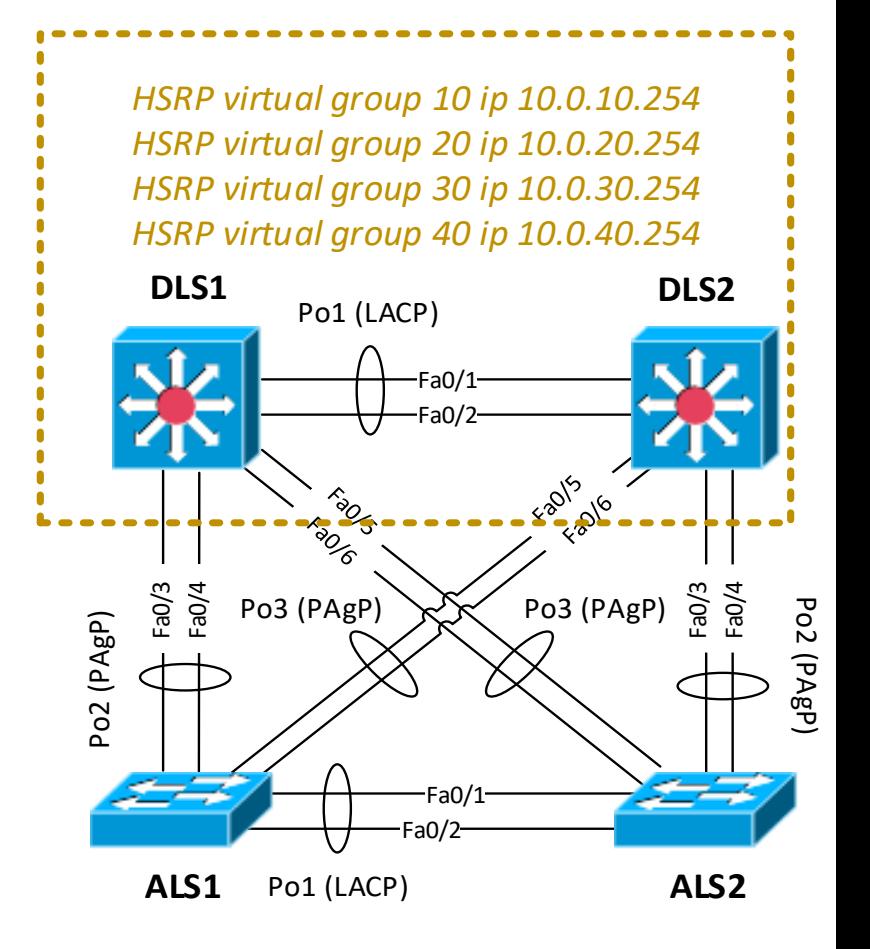

## **Lab 5.4: Subsecond HSRP Convergence**

- 1) In case of HSRPv1 temporary remove HSRP config
- 2) Adjust timers
- 3) Disable SVI
- 4) Ping from any host machine default-gateway

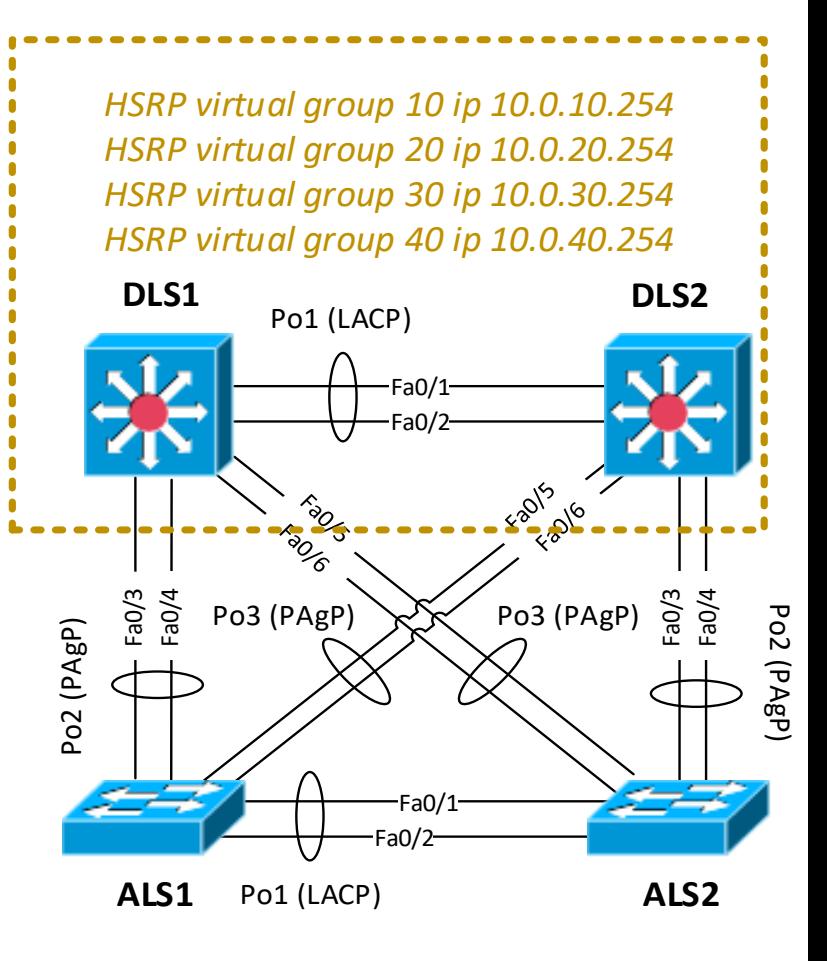

#### ▪ DLS\*:

- **(conf-if)# standby version 2**
- **(conf-if)#**

**standby** *X* **timers msec 300 msec 900**

## **Lab 5.5: Object Tracking**

- 1) Add Router and connect it with DLS\* via Fa0/24 routed interface
	- **(conf)# interface fa0/24**
	- **(conf-if)# no switchport**
	- **(conf-if)# ip address 192.0.2.***X***/30**
- 2) Configure tracking object on DLS\*
	- **(conf)# track 1 interf Fa0/24 line-protocol**
- 3) Bond HSRP functionality with tracking object on DLS\*
	- **(conf-if)# interface vlan** *X*
	- **(conf-if)# standby** *X* **track 1 decrement 60**

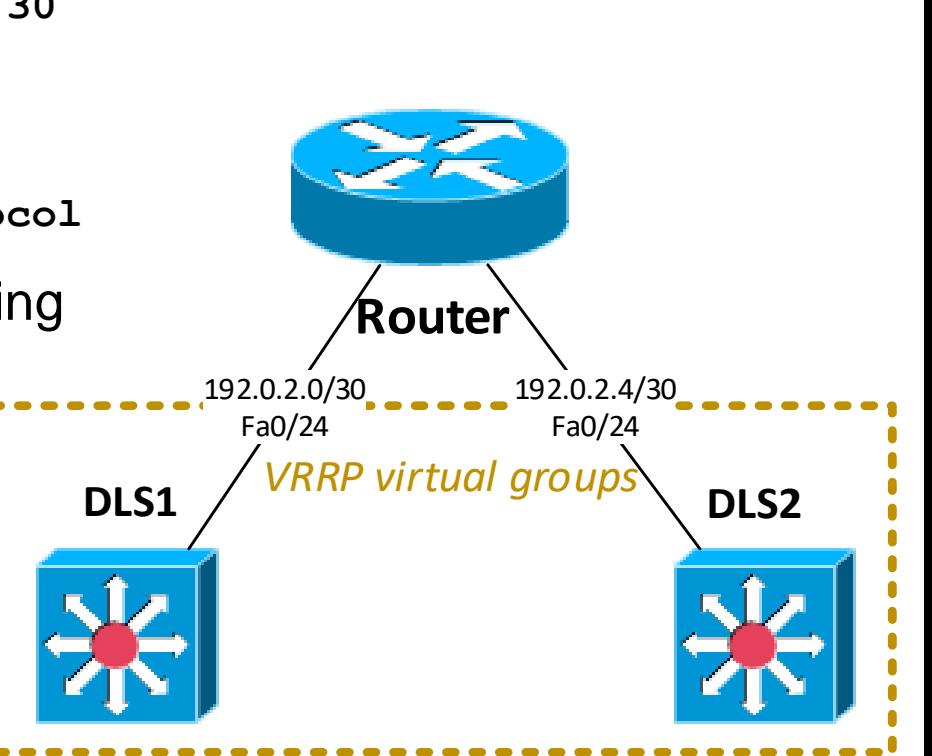

## **Lab 5.6: Migrate to VRRP**

- 1) Remove all HSRP config
- 2) Configure VRRP with subsecond convergence tracking uplink to the Router
	- **(conf)# interface vlan** *X*
	- **(conf-if) vrrp** *X* **ip 10.0.***X***.254**
	- **(conf-if) vrrp** *X* **priority**
	- **(conf-if) vrrp** *X* **timers adv msec 300**
	- **(conf-if) vrrp** *X* **track 1 decr 60**

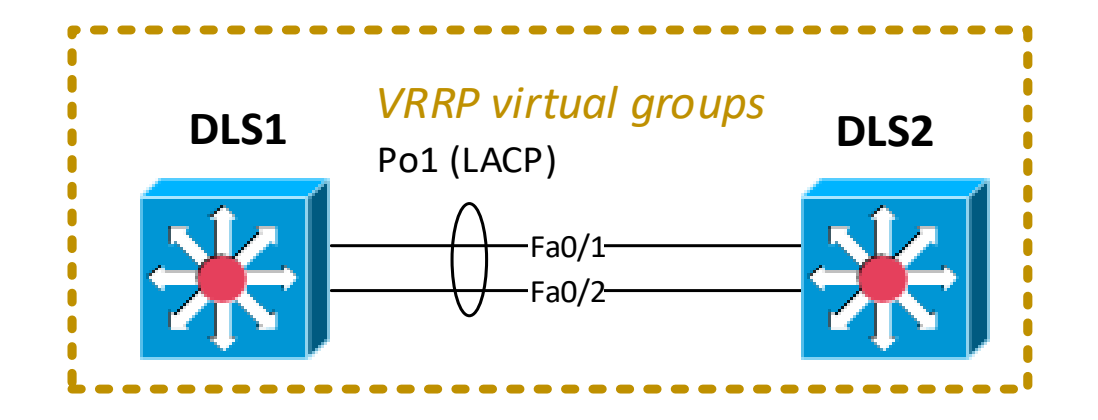

## **Lab 5.7: IP SLA**

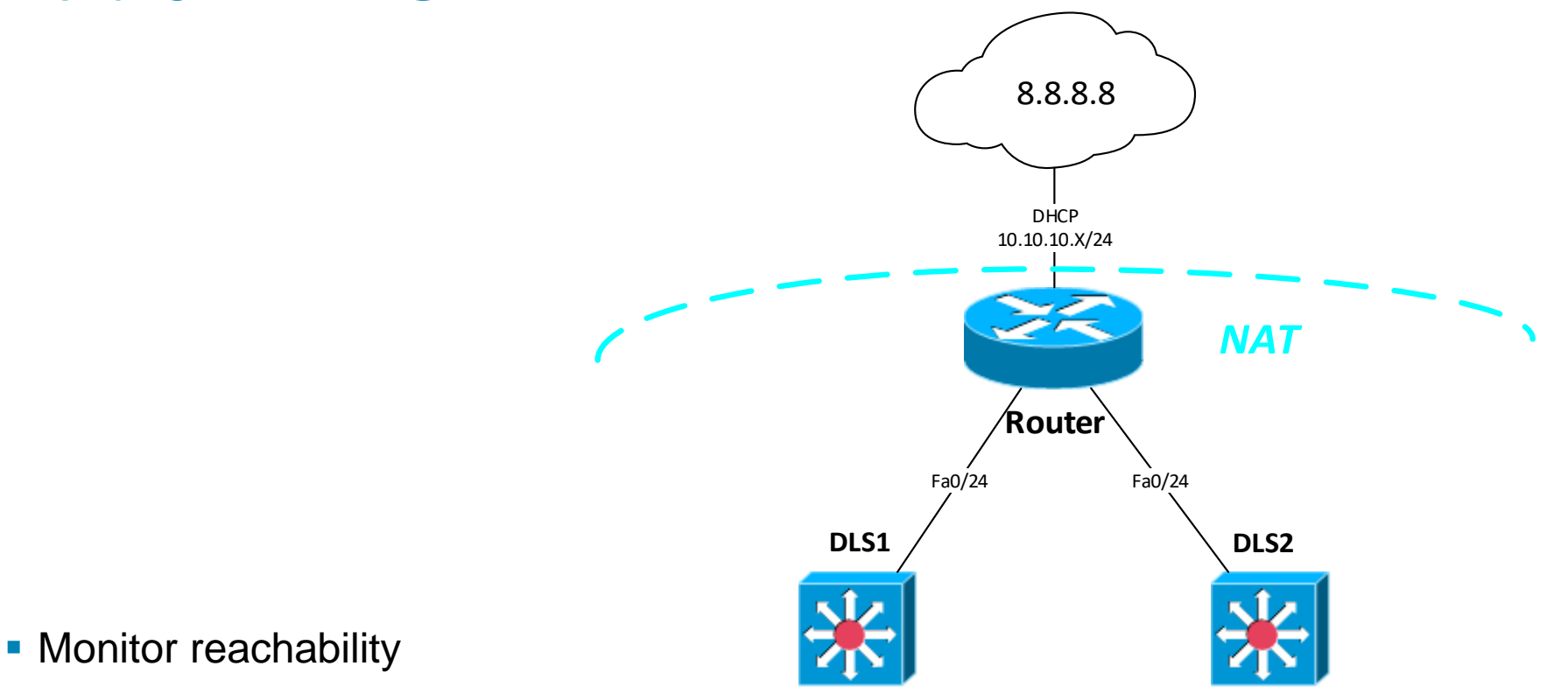

- **(conf)# ip sla 1**
- **(conf-ip-sla)# icmp-echo 8.8.8.8**
- **(conf-ip-sla-echo)# frequency 10**
- **(conf)# ip sla schedule 1 life forever start-time now**
- Verify
	- **# show ip sla statistics**

## **Lab 5.8: Event Logging**

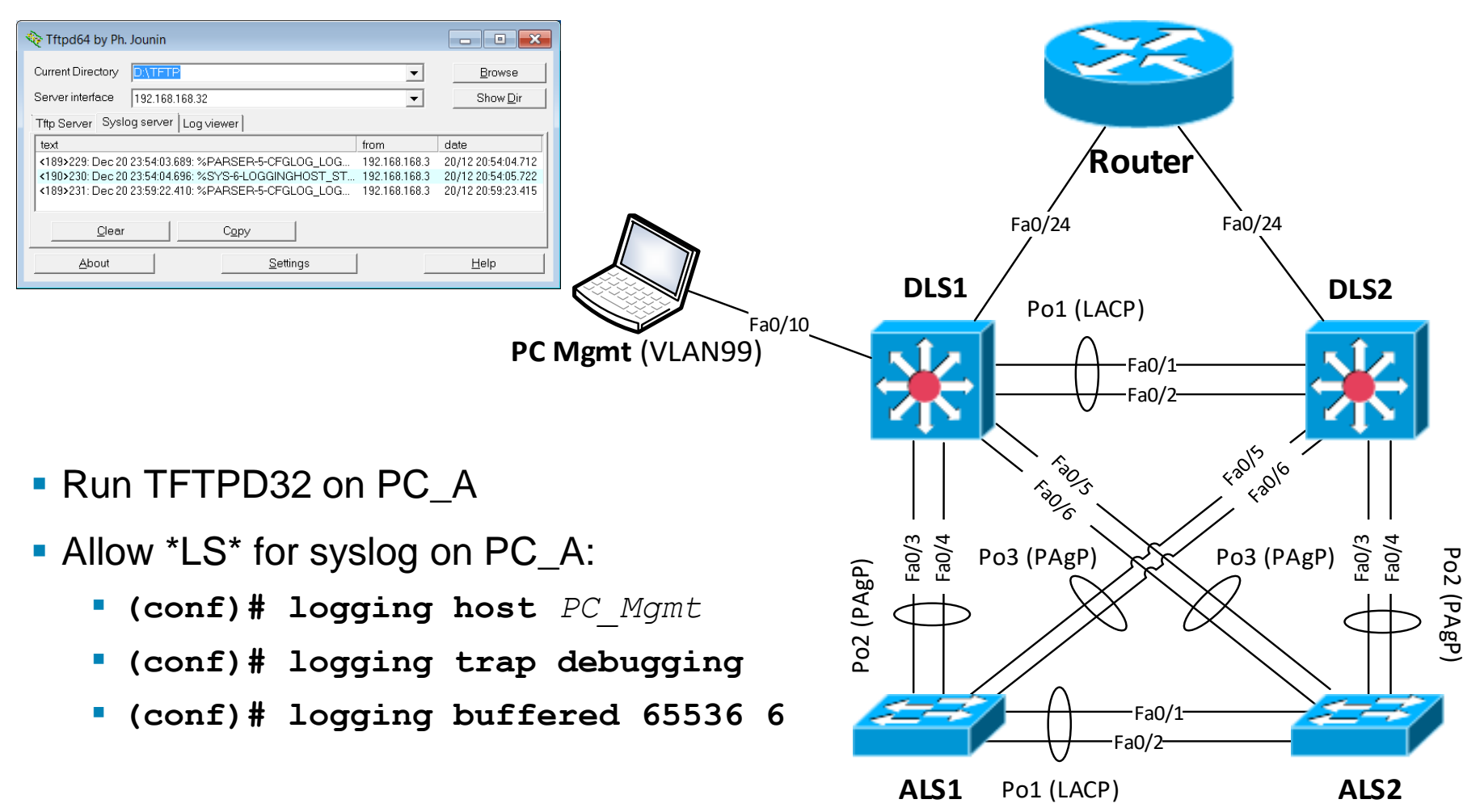

### **Lab 5.8: SNMP**

# CISCO

Labs created by *[Vladimír Veselý](mailto:ivesely@fit.vutbr.cz?subject=[Cisco]%20CCNP%20Route%20Module%201)* for C2P practice.

The last update: 2015-03-11